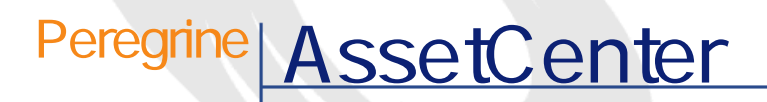

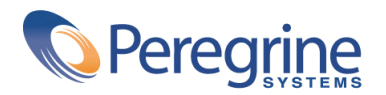

DAC-42-JP21

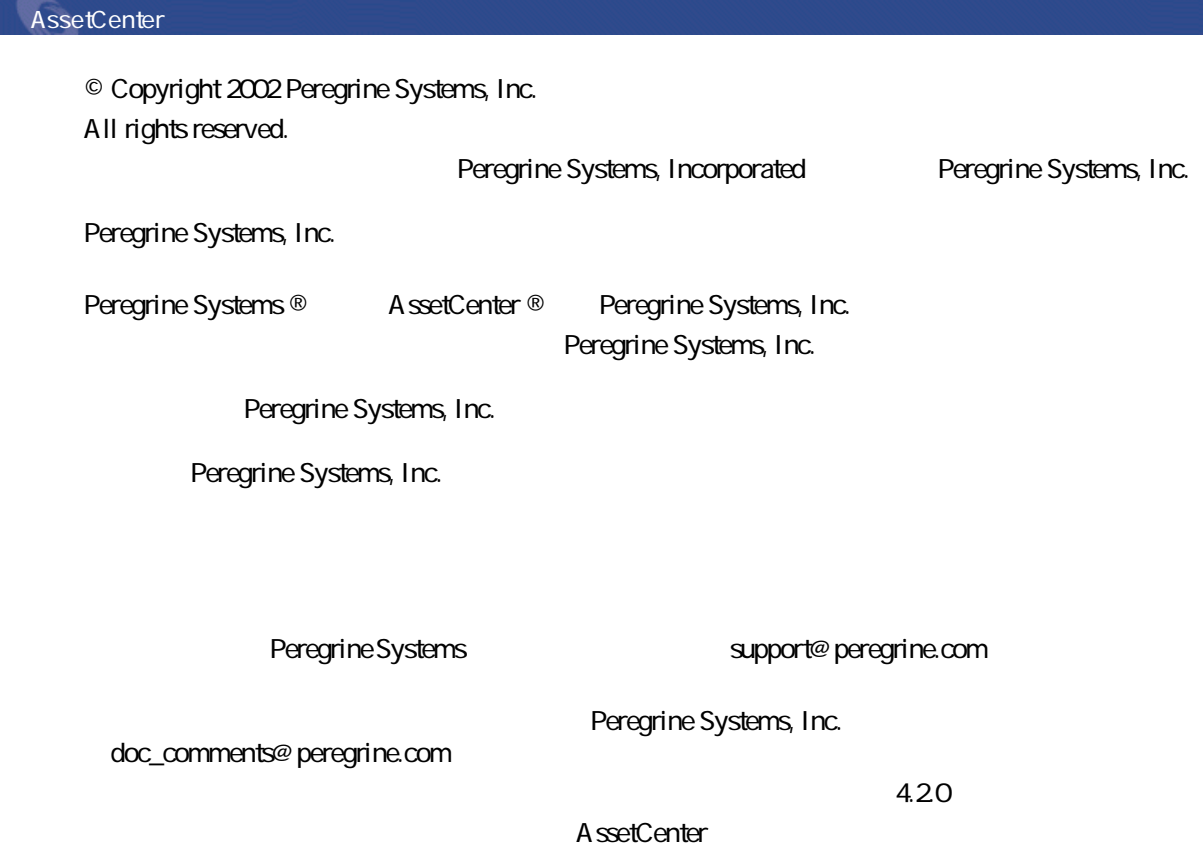

Peregrine Systems, Inc. Worldwide Corporate Campus and Executive Briefing Center 3611 Valley Centre Drive San Diego, CA 92130 Tel 800.638.5231 or 858.481.5000 Fax 858.481.1751 www.peregrine.com

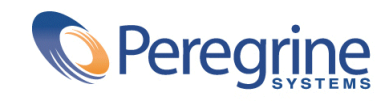

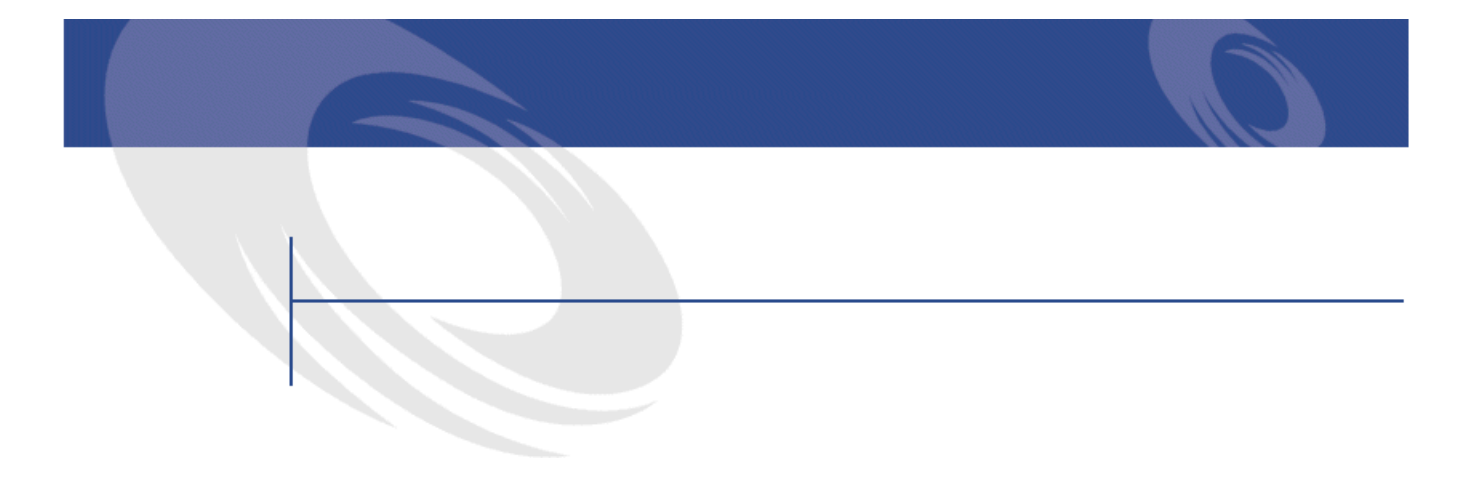

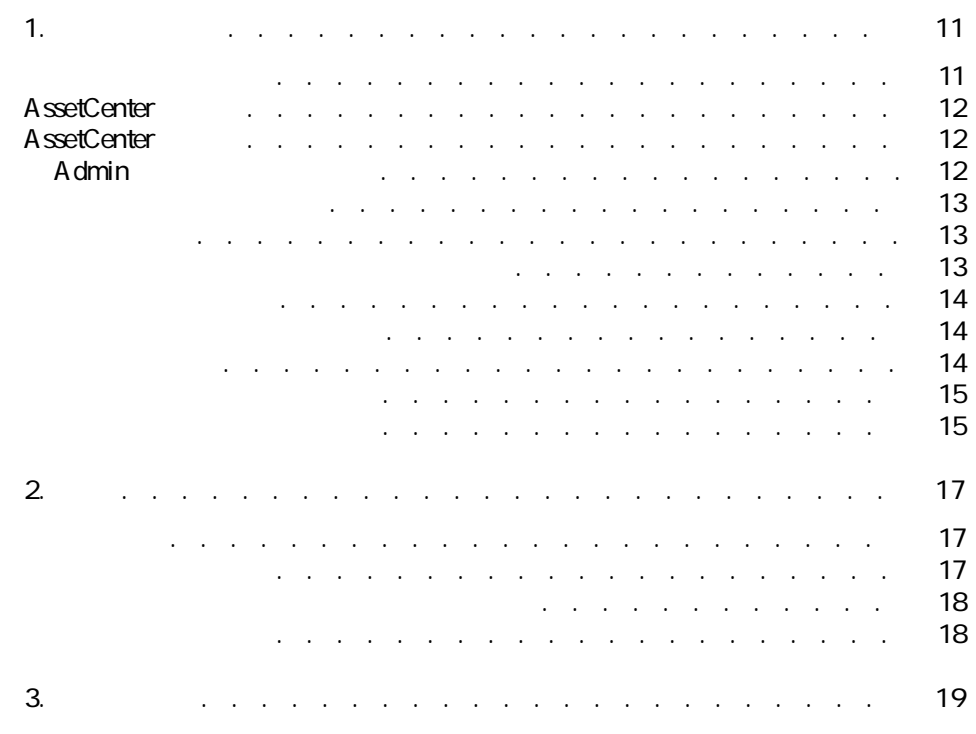

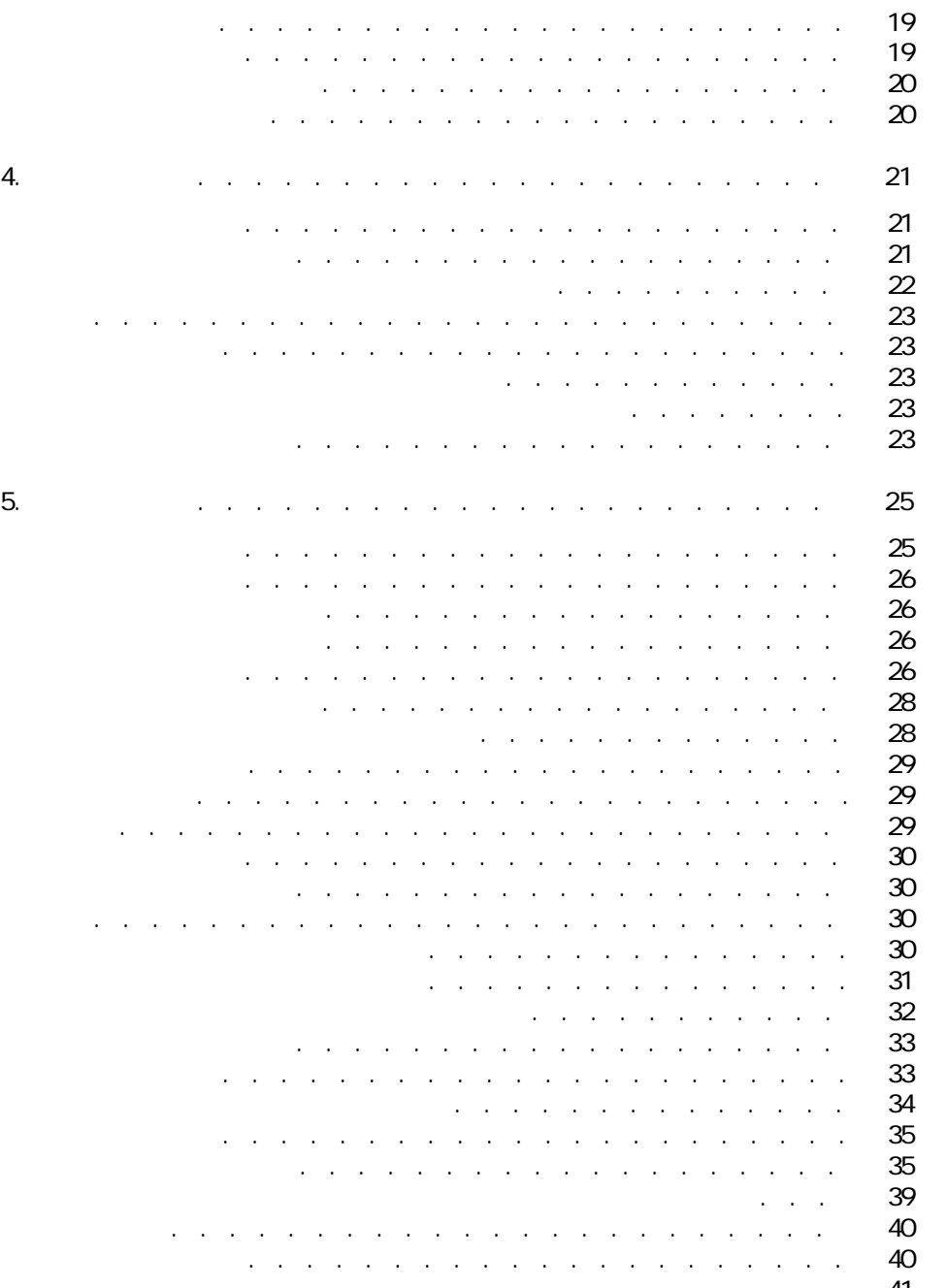

- リンクのソーステーブルのフィルタを編集する . . . . . . . . . [41](#page-40-0)
- リンク機能の検証 . . . . . . . . . . . . . . . . . . . . . [42](#page-41-0)

## **6. レコードに関連付けられた書類 . . . . . . . . . . . . . . . [45](#page-44-0)** 書類の定義 . . . . . . . . . . . . . . . . . . . . . . . . [45](#page-44-1) レコードに関連する書類の管理 . . . . . . . . . . . . . . . . . [46](#page-45-0) アクションを使って書類を開く . . . . . . . . . . . . . . . . . [47](#page-46-0) 適切なアクションを作成する . . . . . . . . . . . . . . . . [47](#page-46-1) ファイルを開くアクションを作成する . . . . . . . . . . . . . [47](#page-46-2)

AssetCenter 4.2.0 - < two 5

主要テーブル

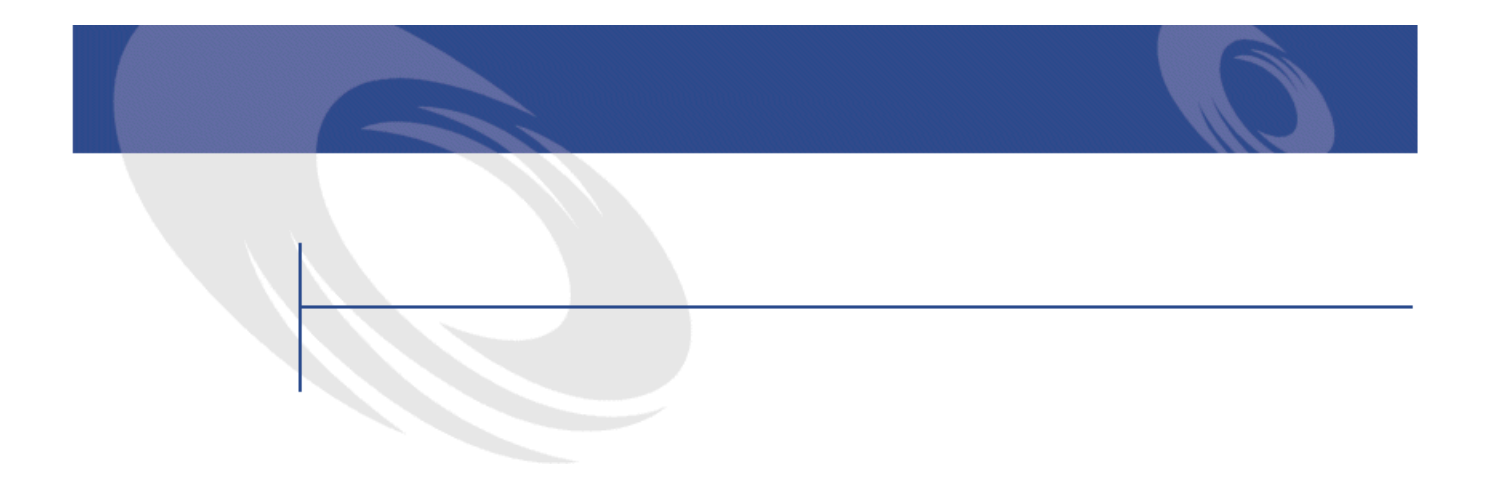

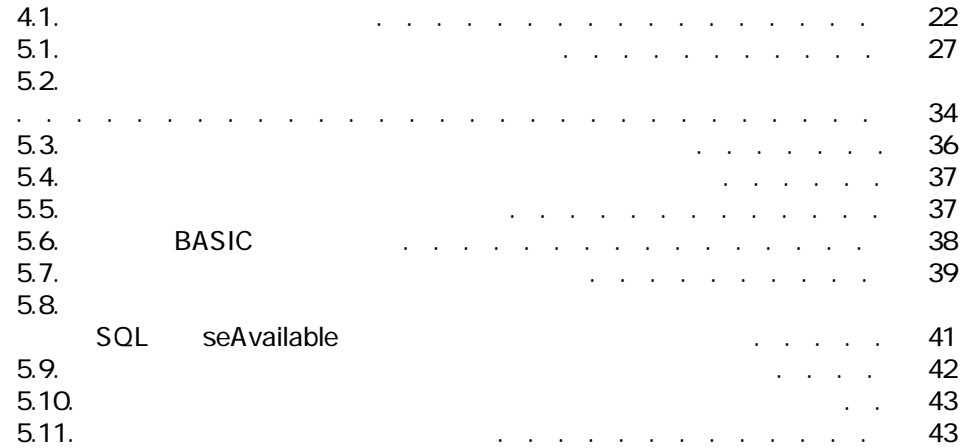

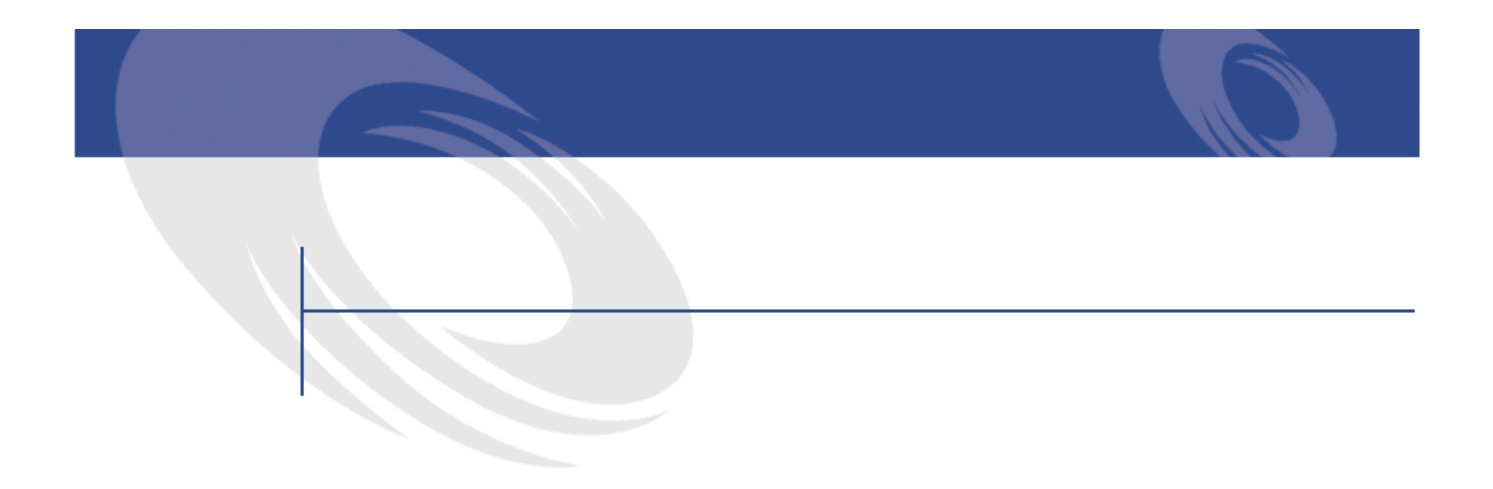

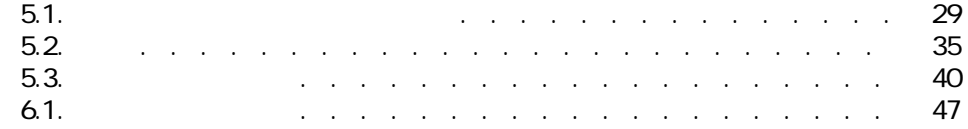

AssetCenter 4.2.0 - < < < 19

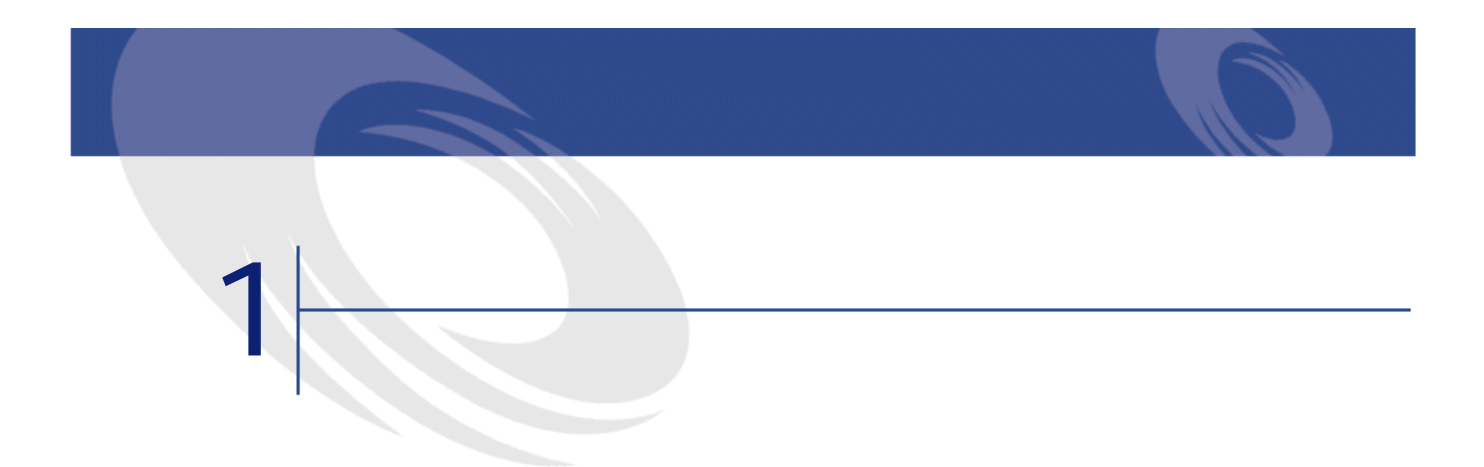

<span id="page-10-1"></span><span id="page-10-0"></span>

### AssetCenter

#### AssetCenter

- George State State State State State State State State State State State State State State State State State
- George Stephen Company
- **Contract and**
- **The contract of the contract of the contract**

- **Product the state and the state and the state and the state and the state and the state and the state and the state and the state and the state and the state and the state and the state and the state and the state and** • **• Francisco**
- 
- 契約の責任者
	- その他

# <span id="page-11-0"></span>AssetCenter

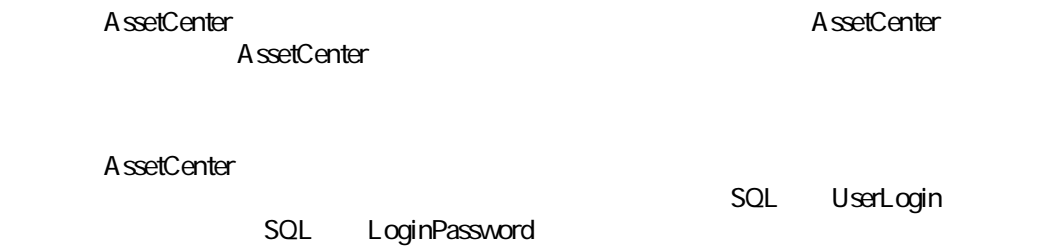

# <span id="page-11-2"></span><span id="page-11-1"></span>AssetCenter

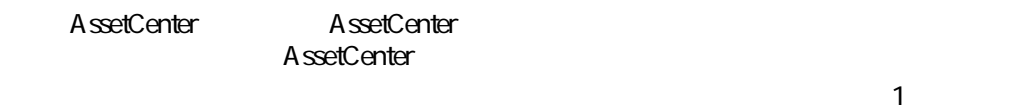

# Admin

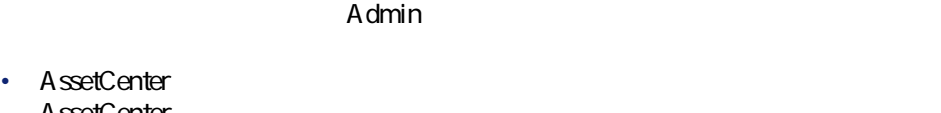

- AssetCenter • Construction of the construction of the construction of the construction of the construction of the construction of the construction of the construction of the construction of the construction of the construction of the
- Admin
- Admin **Administer in the contract of the contract of the contract of the contract of the contract of the contract of the contract of the contract of the contract of the contract of the contract of the contract of the co**

<span id="page-12-2"></span><span id="page-12-1"></span><span id="page-12-0"></span>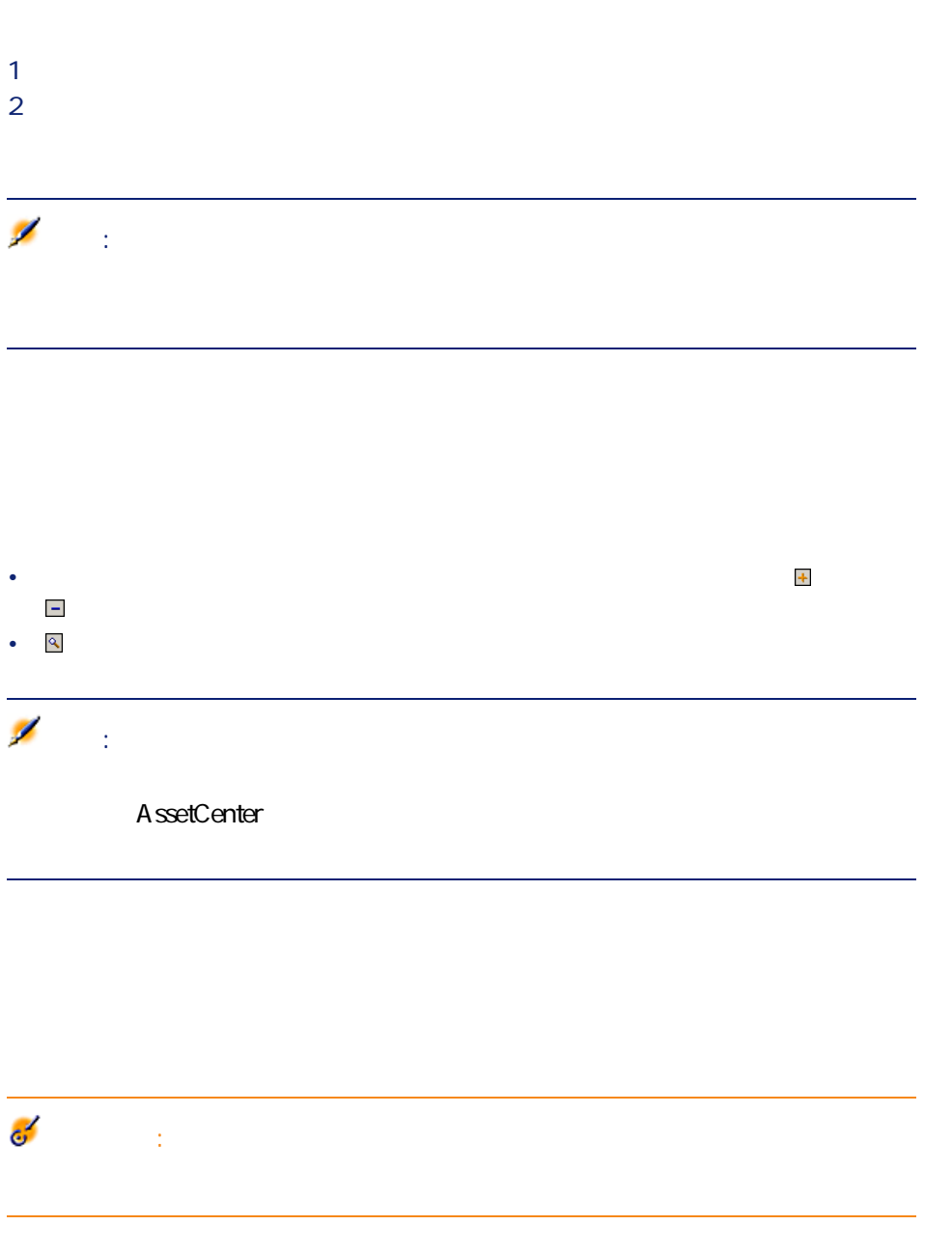

主要テーブル

- <span id="page-13-0"></span>1 **[ログインのタイプ]**(SQL名:seLoginClass)、**[ログイン]**(SQL名: LoginPassword 2 1従業員にデータベースへの全アクセス権限を割り当てるには、**[管理者権**
- <span id="page-13-1"></span>**SQL** bAdminRight
- 1 **[ログインのタイプ]**(SQL名:seLoginClass)、**[ログイン]**(SQL名: user<br>
SQL LoginPassword
- <span id="page-13-2"></span>
	- 2 **SQL** Profile
		- AssetCenter

- **SQL** seType • ワークフロー業務の担当者として
	- SQL amEmplGroup
- $1$ **2** *Complete the Complete to the Complete to the Complete to the Complete to the Complete to the Complete to the Complete to the Complete to the Complete to the Complete to the Complete to the Complete to the Complete t*  $3 \times 3$  $4 \,$ 
	- $5$ **6 b**
- 14 AssetCenter 4.2.0 -

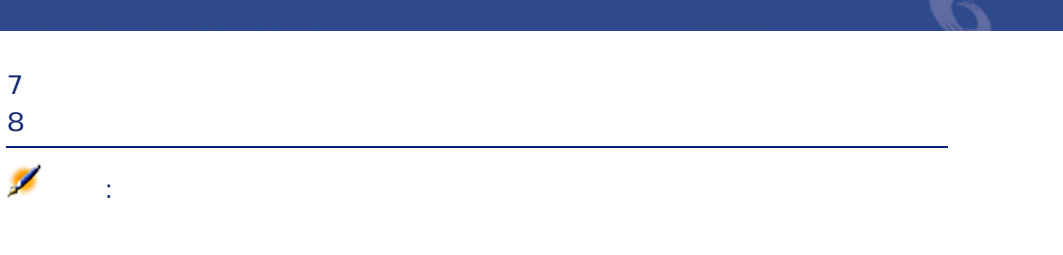

<span id="page-14-1"></span><span id="page-14-0"></span>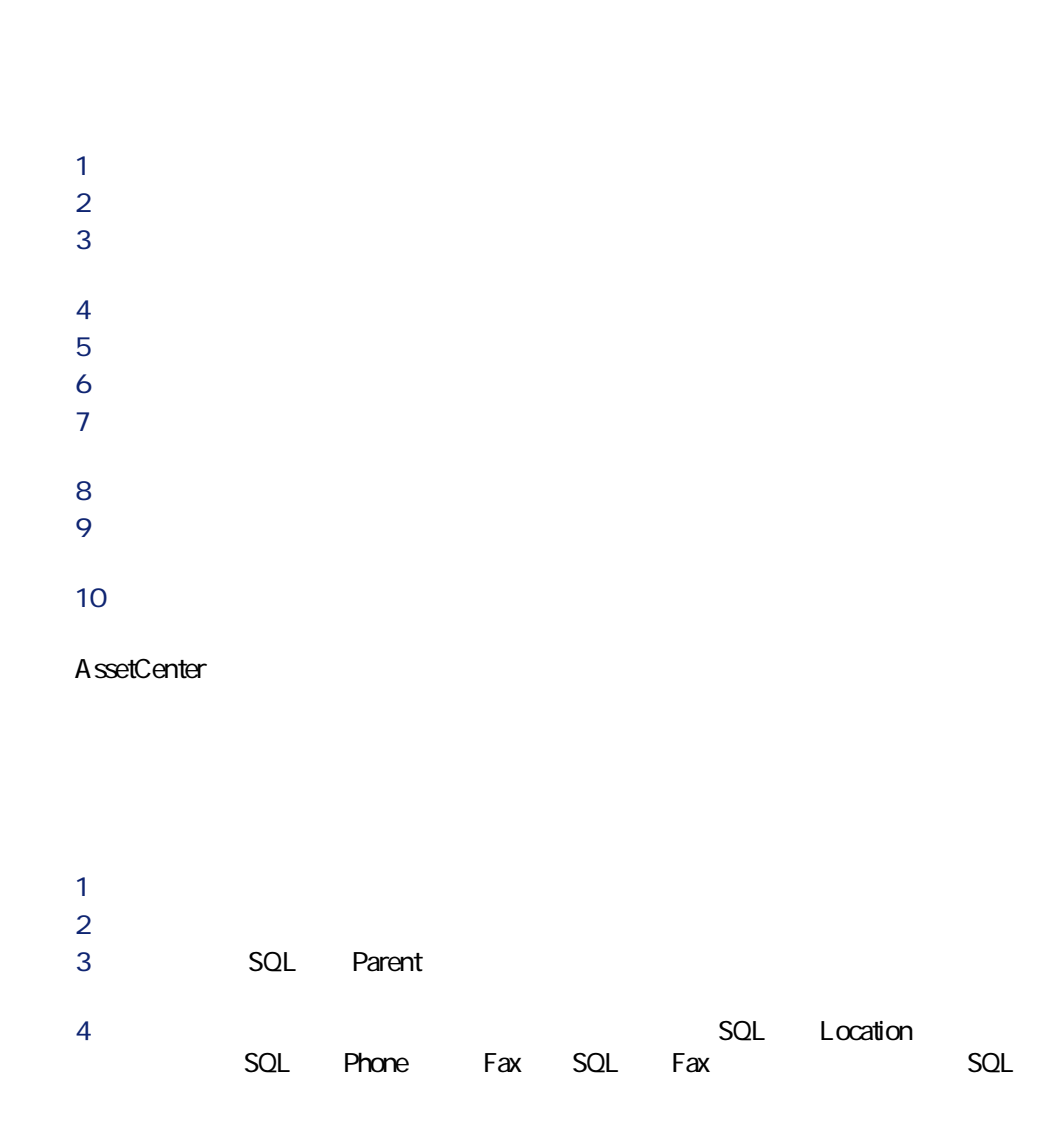

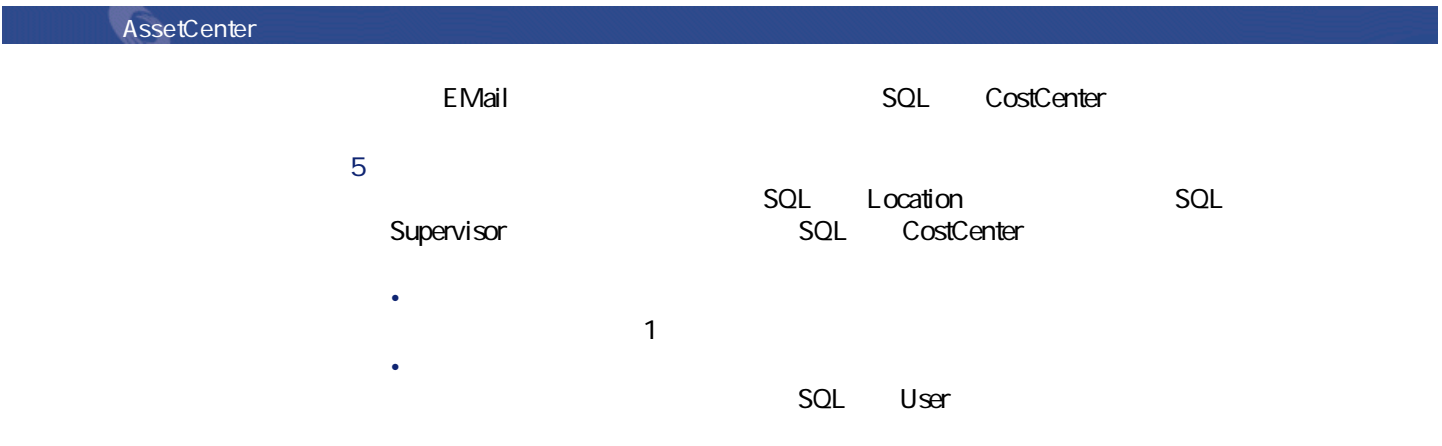

<span id="page-16-2"></span><span id="page-16-1"></span><span id="page-16-0"></span>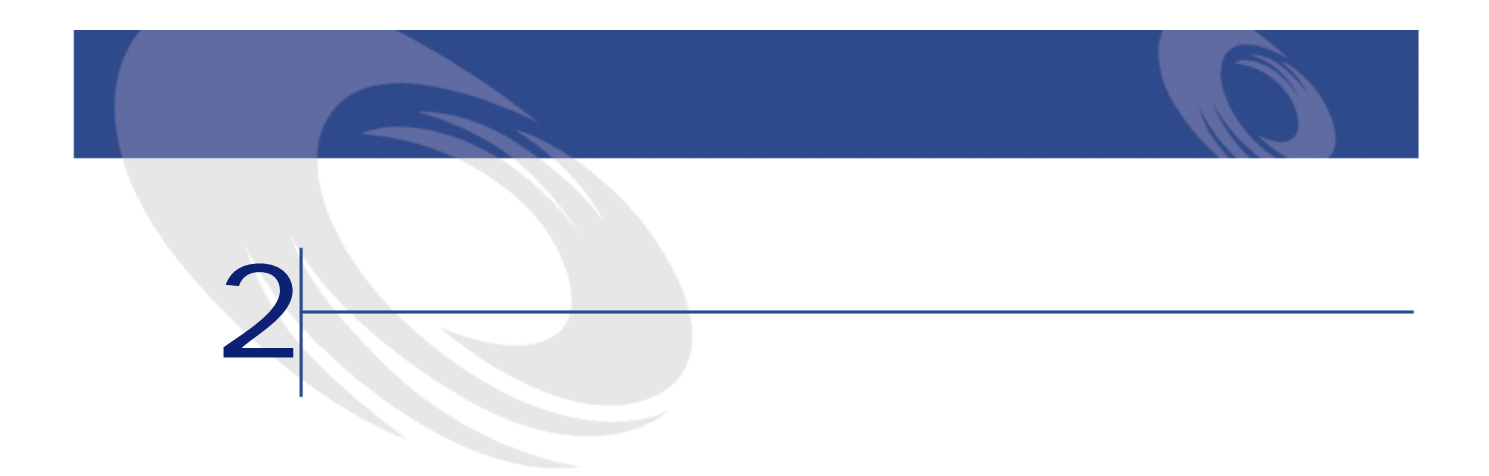

<span id="page-17-1"></span><span id="page-17-0"></span>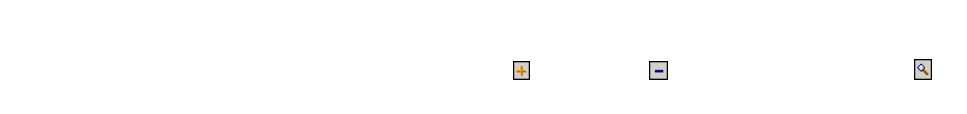

<mark>SQL</mark>

TaxJuris

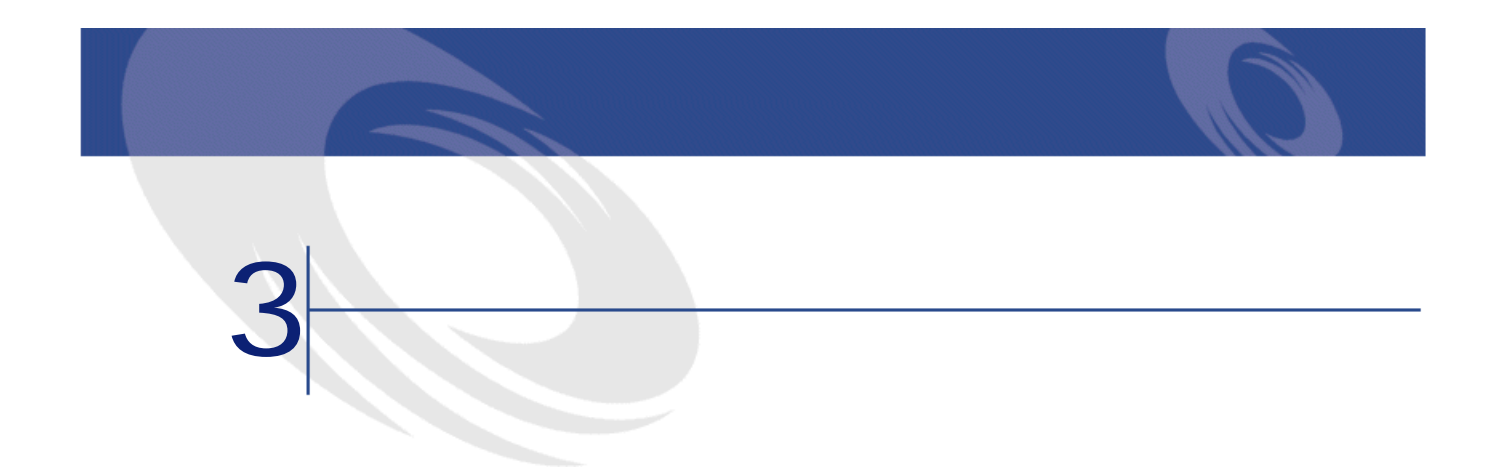

<span id="page-18-1"></span><span id="page-18-0"></span>

<span id="page-18-2"></span>AssetCenter

AssetCenter

<span id="page-19-1"></span><span id="page-19-0"></span>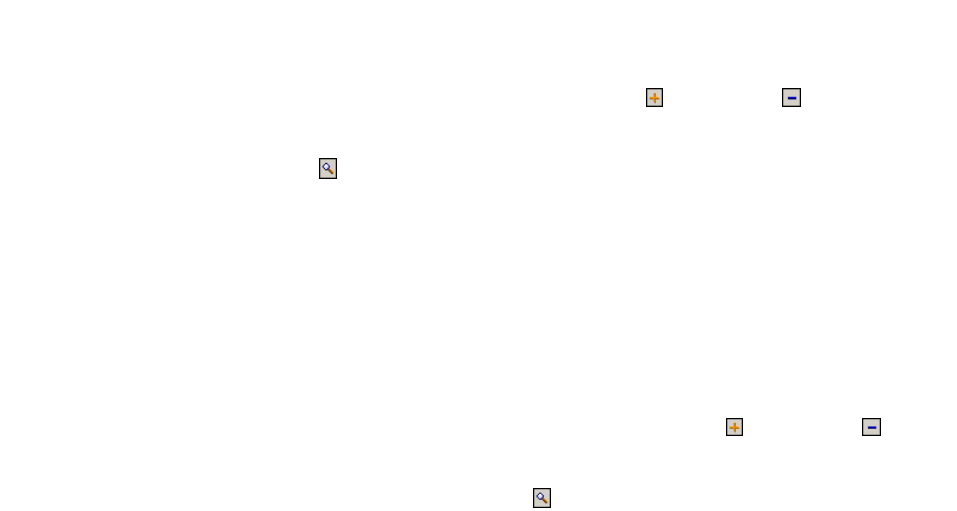

<span id="page-20-2"></span><span id="page-20-1"></span><span id="page-20-0"></span>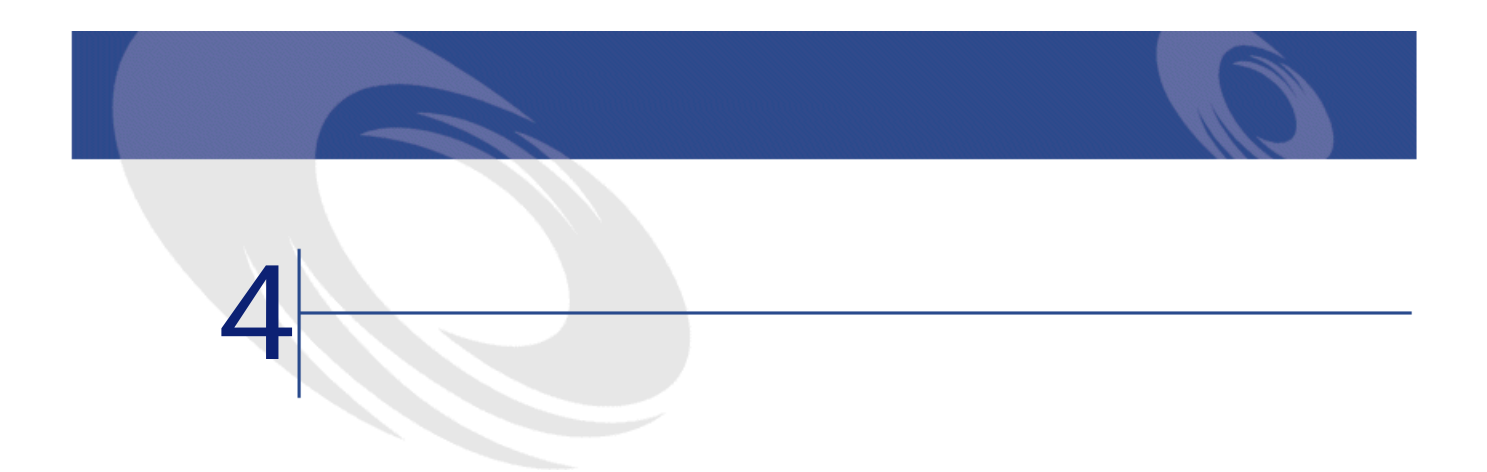

<span id="page-21-1"></span>**4.1.** 

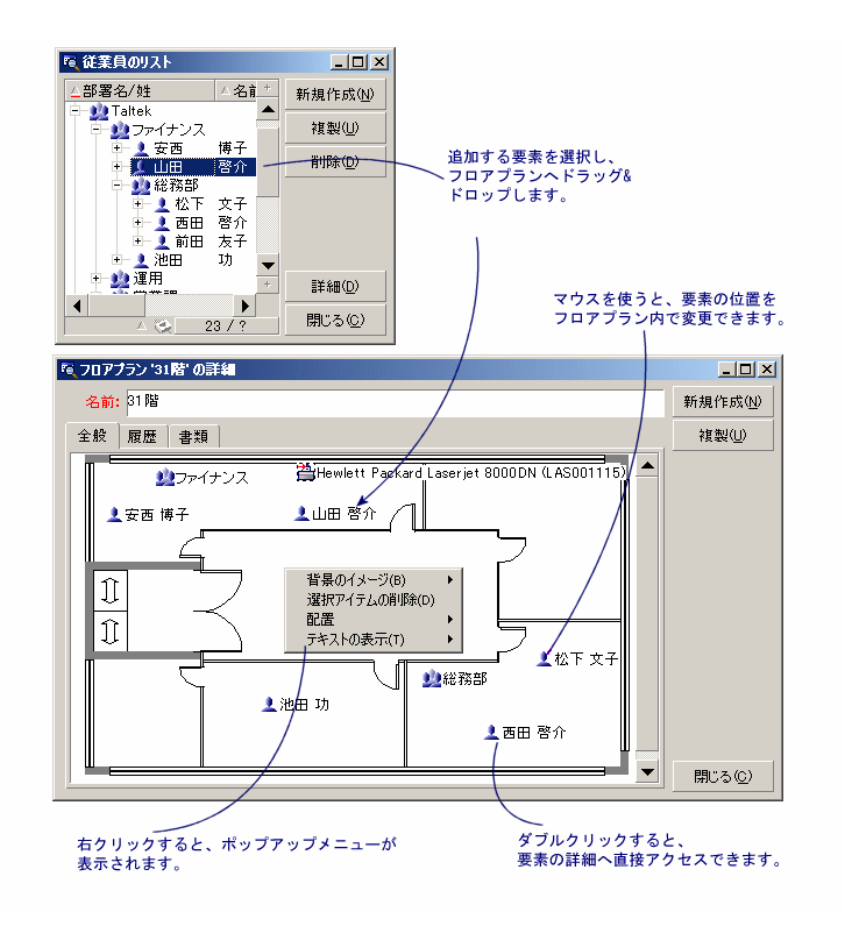

- <span id="page-21-0"></span>
- **[kolong discovered]**  $\mathcal{R}$
- **[**  $\mathbf{h}$ ]  $\mathbf{h}$   $\mathbf{h}$   $\mathbf{h}$
- **[サイズ変更]**メニューを使うと、背景のイメージのサイズを変更できま
- - **[***[]*  $\mathbf{A} = \mathbf{A} \mathbf{A} + \mathbf{A} \mathbf{A} + \mathbf{A} \$

<span id="page-22-0"></span> $\mathsf{Shift}$ 

主要テーブル

<span id="page-22-2"></span><span id="page-22-1"></span> $\mathbb{C}$ trl $\mathbb{C}$ 

<span id="page-22-3"></span>他のリストからレコードをドラッグ&ドロップして、レコードをフロアプランに

<span id="page-22-4"></span>

 $\mathcal{F} \subset \mathcal{F} \subset \mathcal{F} \subset \mathcal{F} \subset \mathcal{F}$ 

 $1$ 

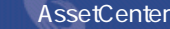

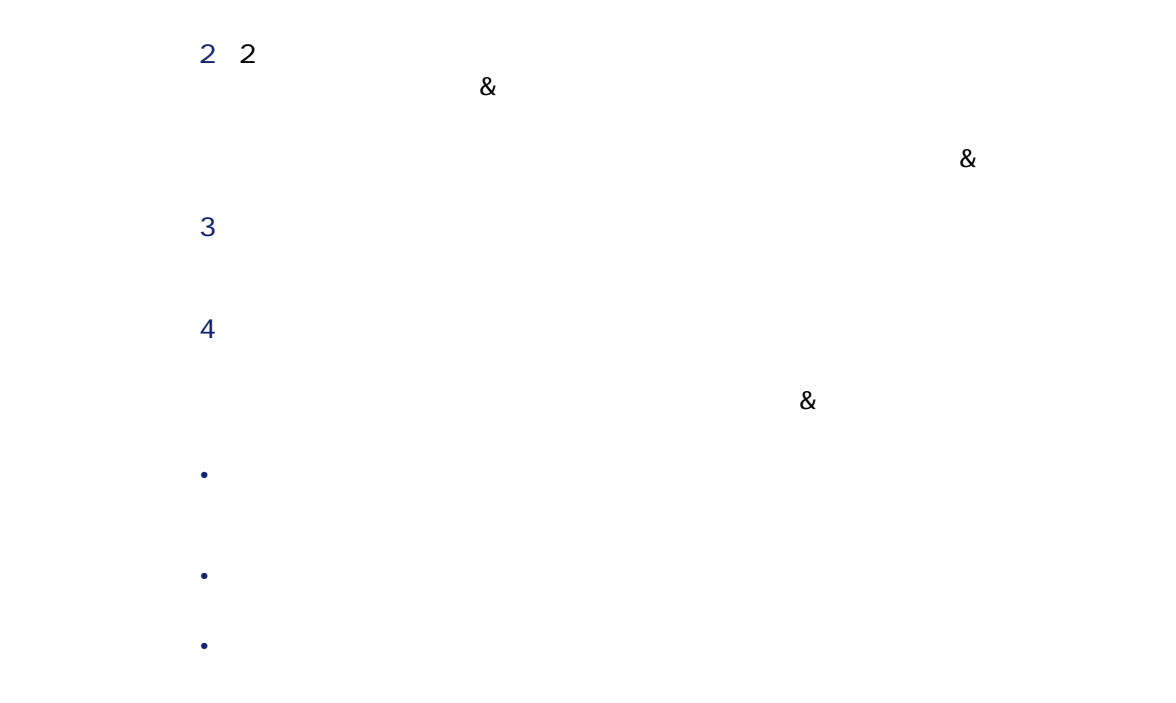

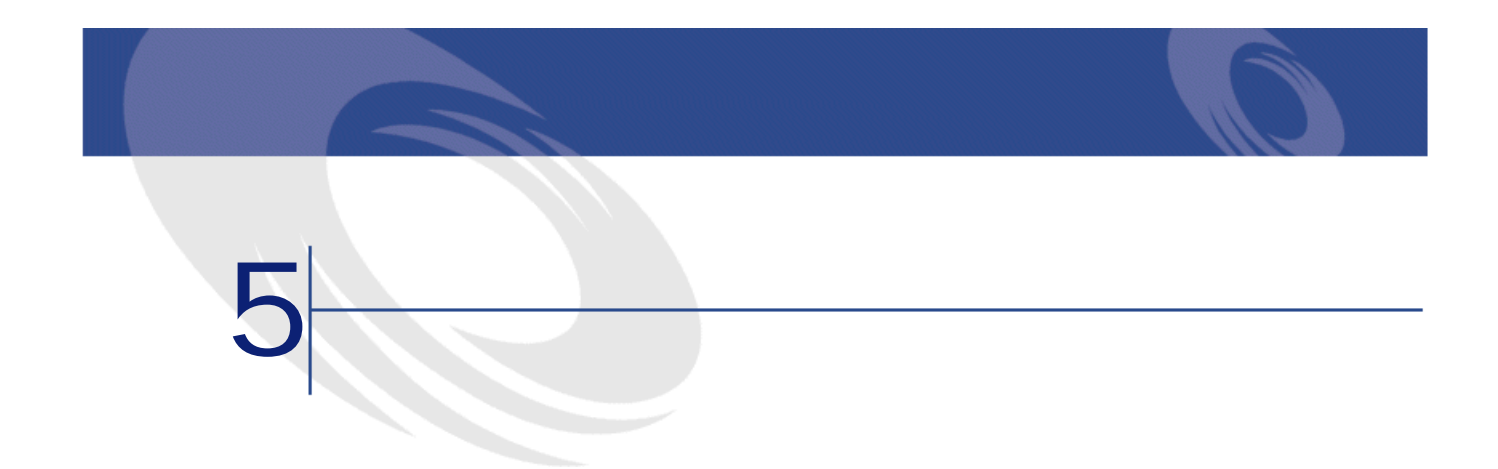

<span id="page-24-1"></span><span id="page-24-0"></span>AssetCenter

AssetCenter

<span id="page-25-2"></span><span id="page-25-1"></span><span id="page-25-0"></span>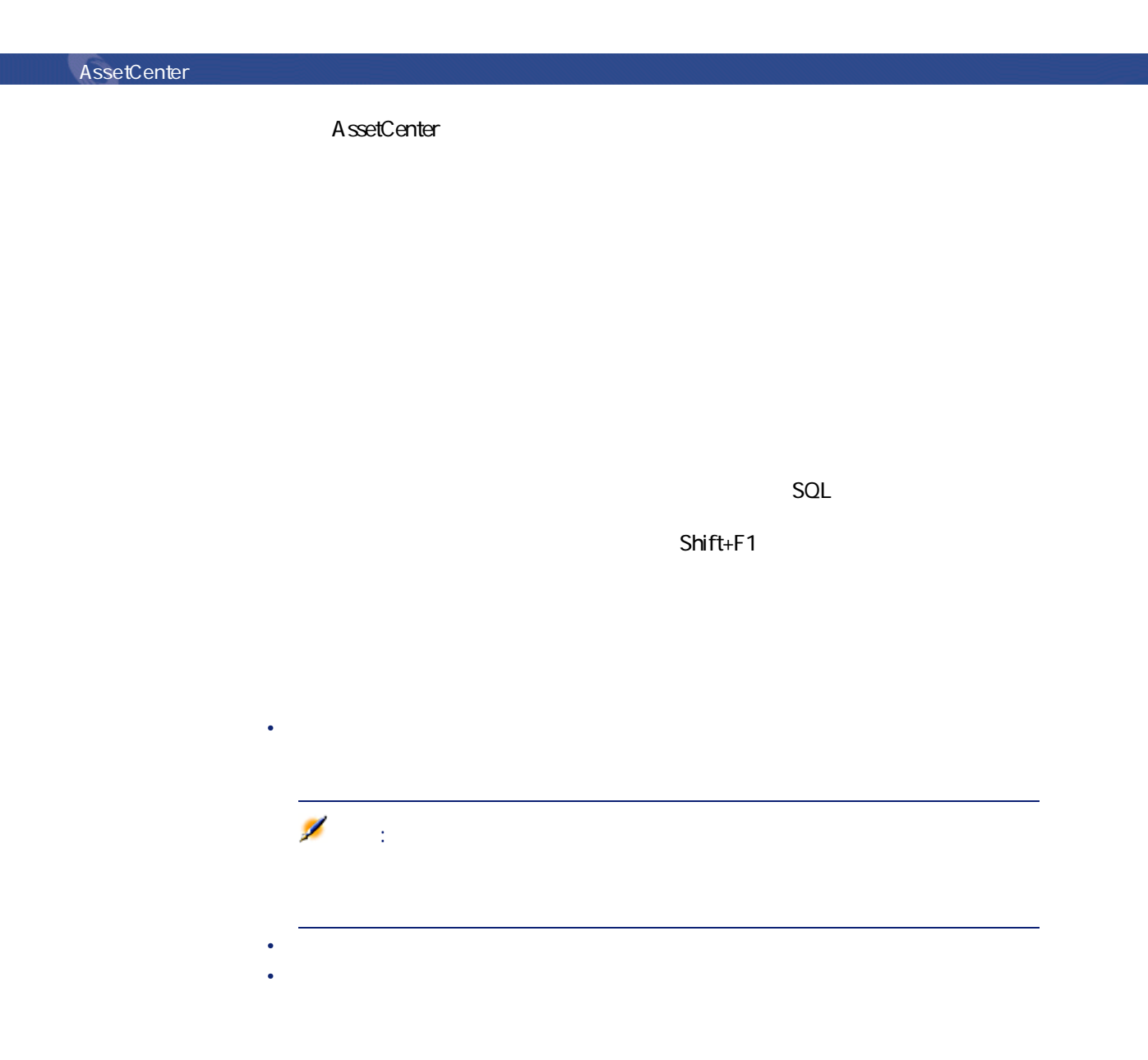

<span id="page-25-3"></span>26 AssetCenter 4.2.0 -

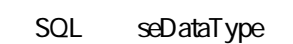

主要テーブル

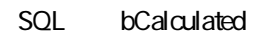

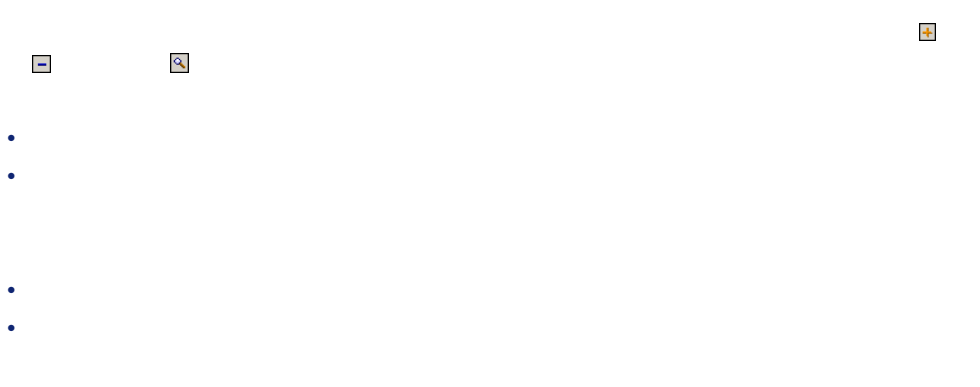

<span id="page-26-0"></span>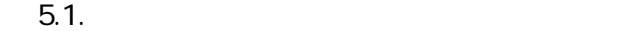

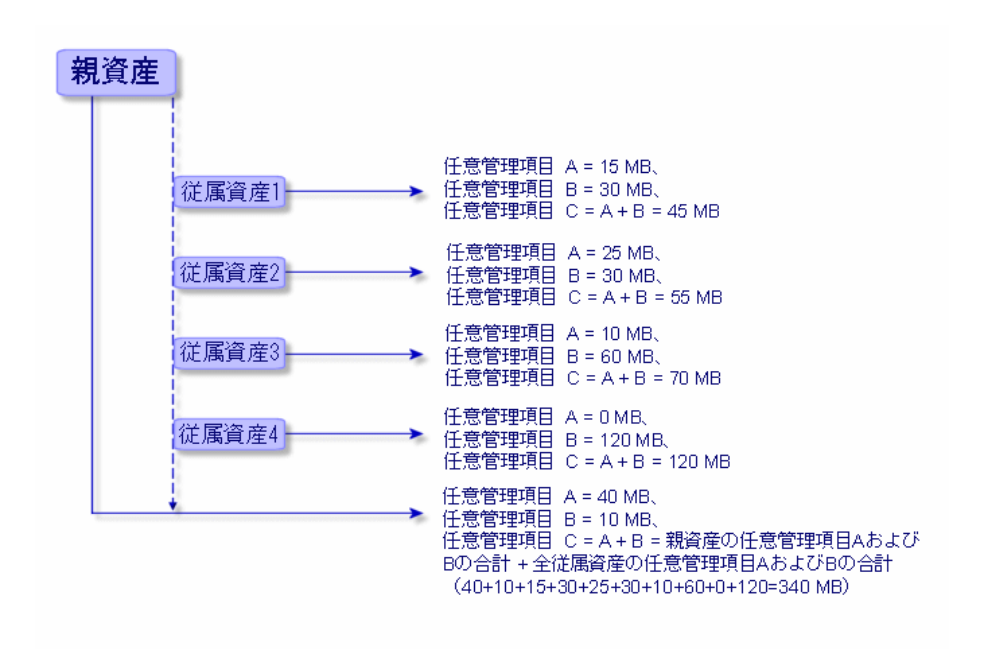

<span id="page-27-1"></span><span id="page-27-0"></span>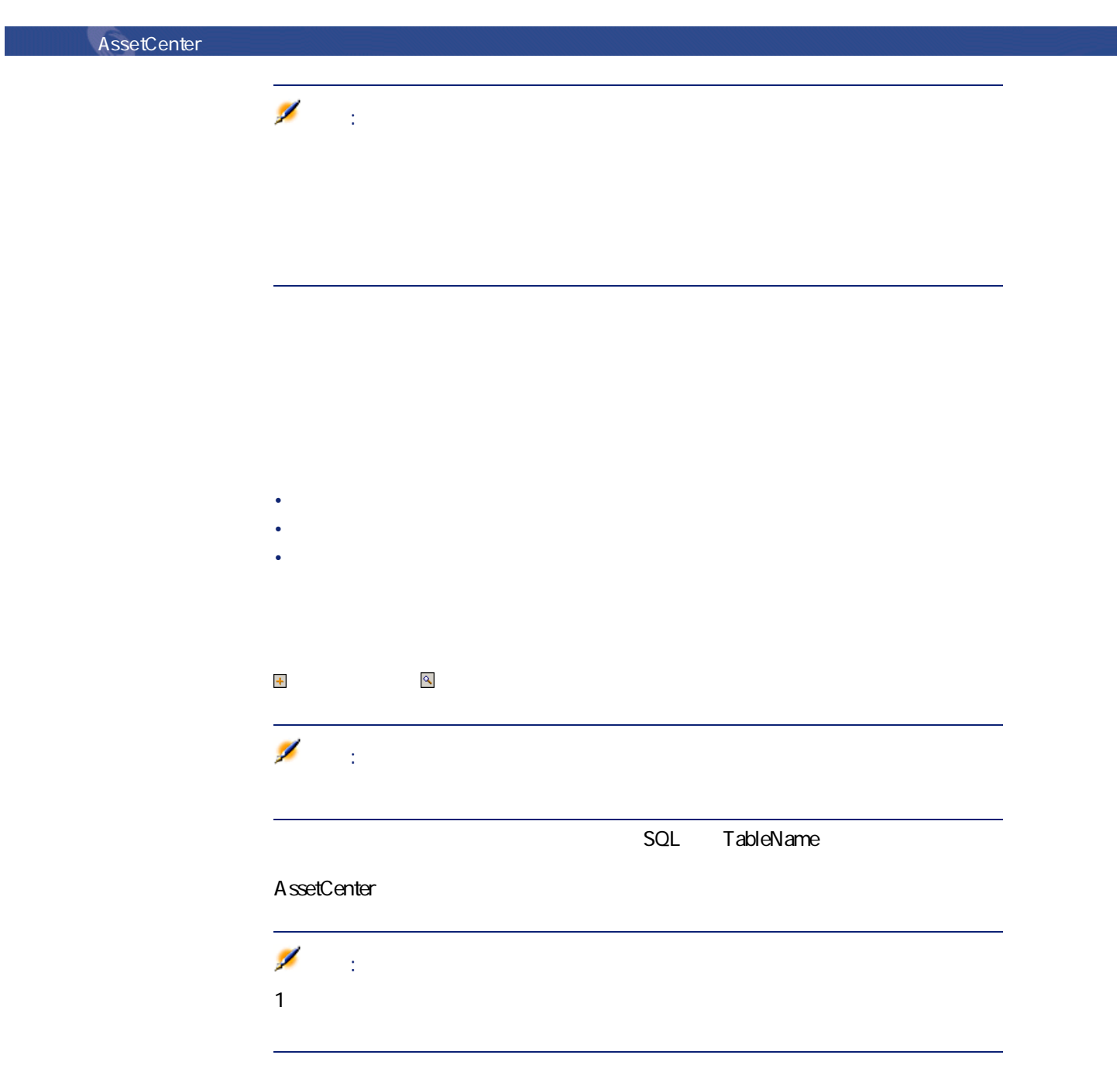

<span id="page-28-0"></span>• the discoveries of the discoveries of the discoveries of the discoveries of the discoveries of the discoveries of the discoveries of the discoveries of the discoveries of the discoveries of the discoveries of the discove • いいえ:任意管理項目が関連しているテーブルのすべてのレコードに対して **BASIC**  $\overline{\mathscr{L}}$ 注意: BASIC

<span id="page-28-3"></span><span id="page-28-1"></span>**表 5.1. 任意管理項目に関する制限事項**

<span id="page-28-2"></span> $\sim$  3

主要テーブル

<span id="page-29-2"></span><span id="page-29-1"></span><span id="page-29-0"></span>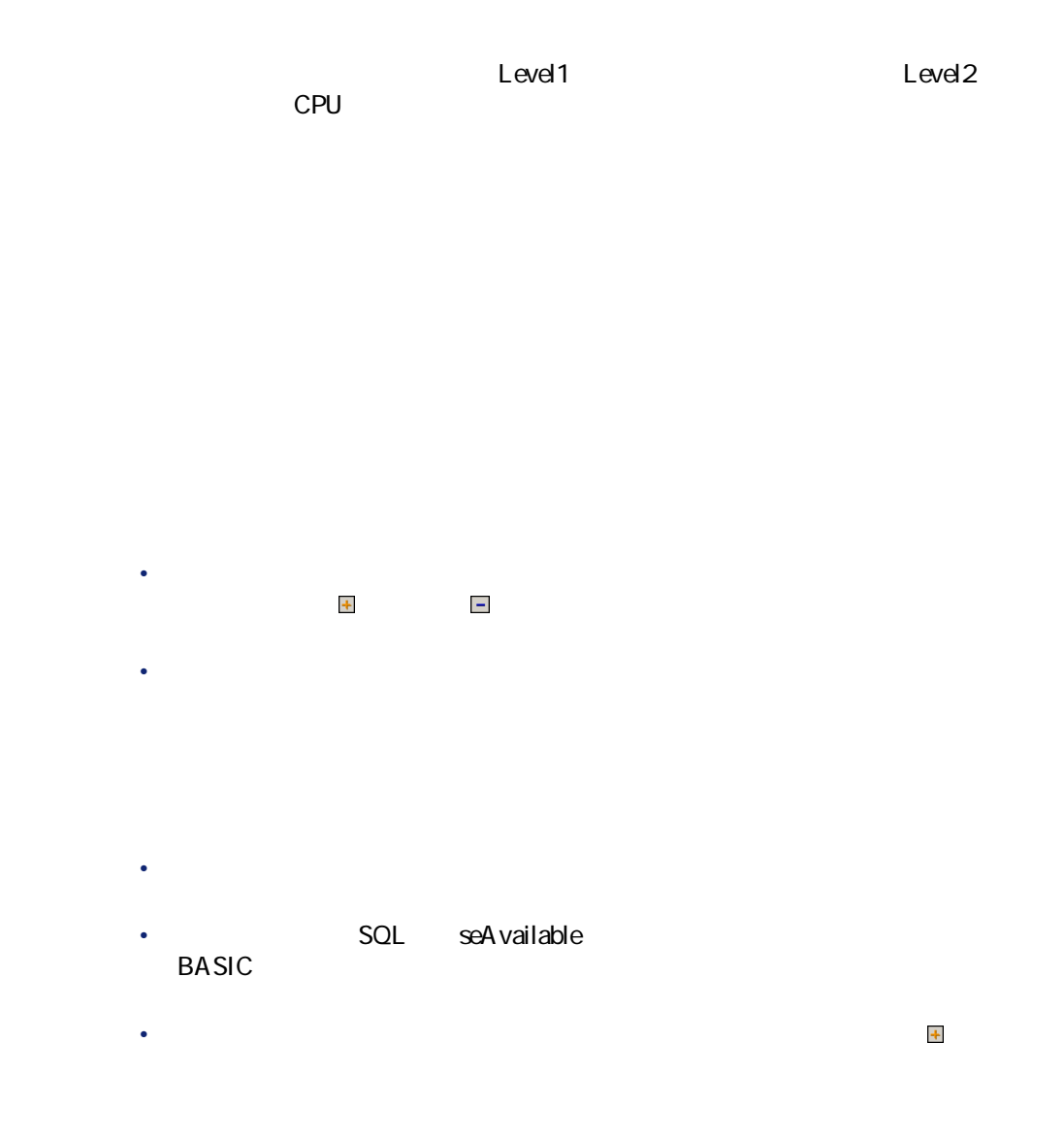

<span id="page-29-3"></span>30 AssetCenter 4.2.0 -

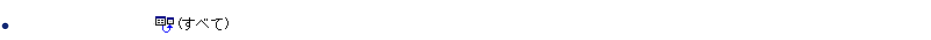

- ツリーの分岐(クラスまたはサブクラス)を選択すると、タブページの右側
- 
- $2$ • **[継承可能な任意管理項目も表示]**チェックボックスをオンにすると、**[継**
	- SQL bForInheritance
- **[サブクラスも表示]**チェックボックスをオンにすると、選択したクラスの

<span id="page-30-0"></span>

• **• Lating the distribution of the distribution** • Contract of the Second Second Second Second • **• Lating and the product of the product of the product** 

注意:

 $\sim$  100  $\sim$  100  $\sim$   $SQL$ seA vailable

 $\epsilon$ 

SQL seAvailable

 $\overline{O}$ K

AssetCenter 4.2.0 - **131** 

エンジェイ アイディング

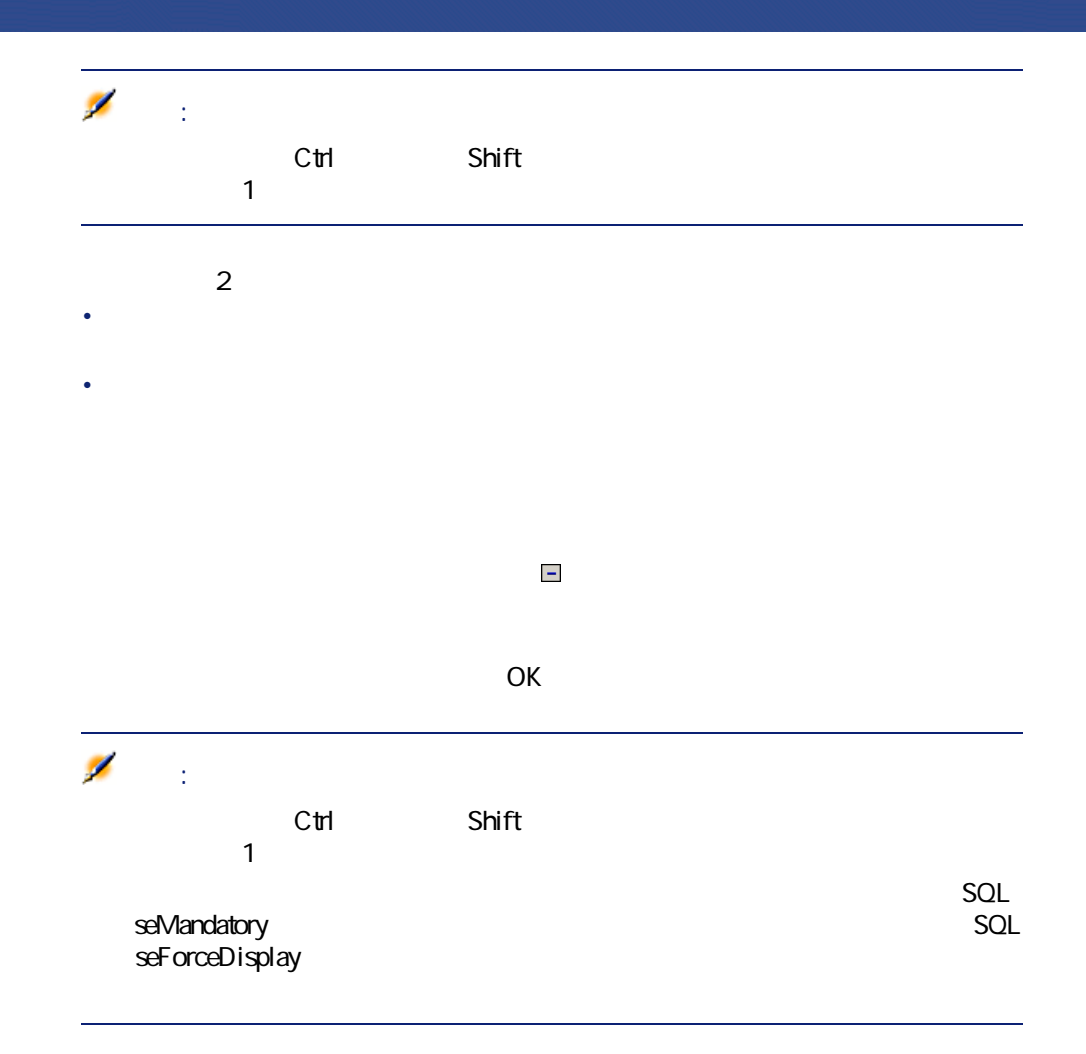

<span id="page-31-0"></span> $\rightarrow$ 

主要テーブル

<span id="page-32-1"></span><span id="page-32-0"></span>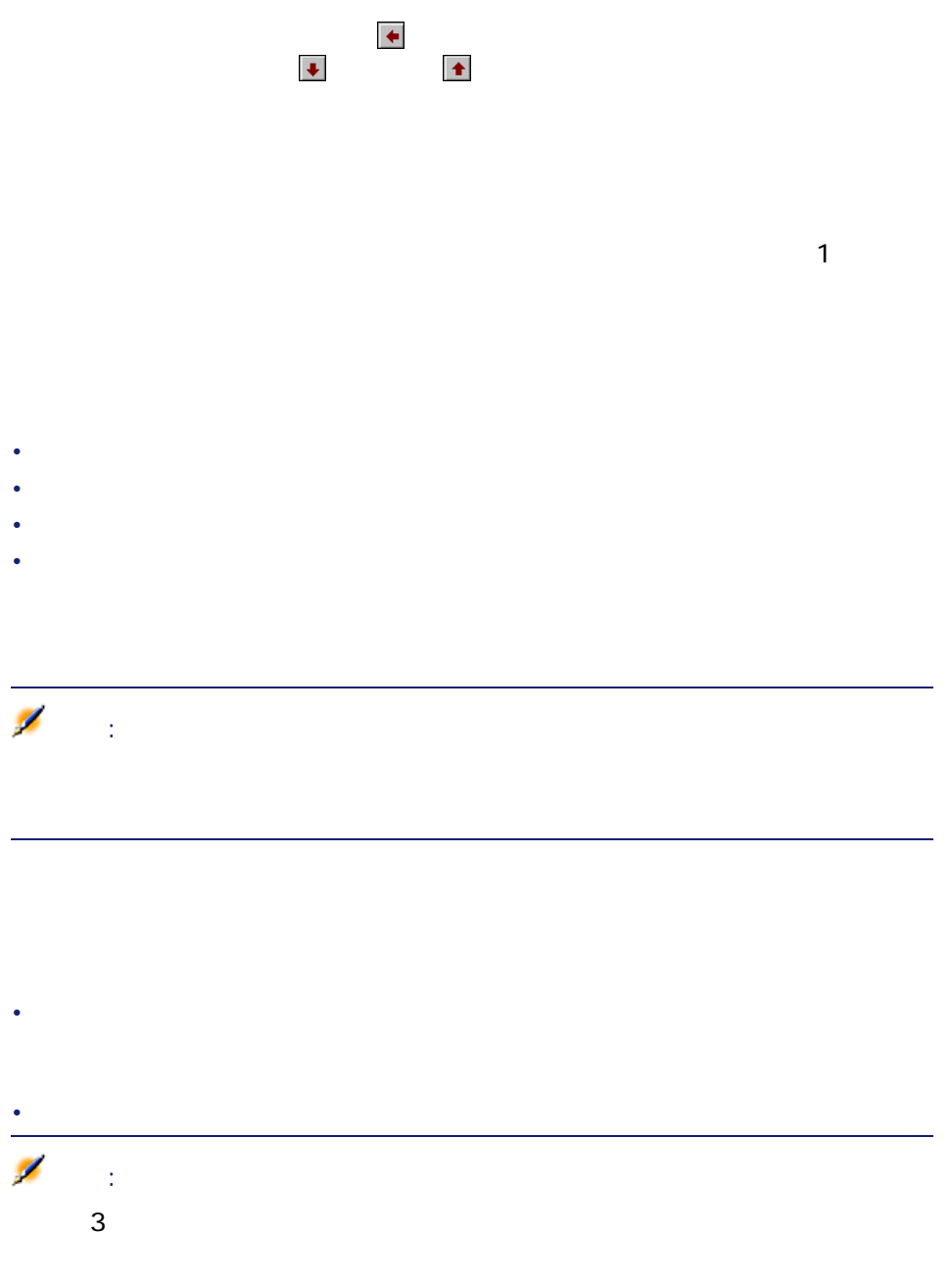

<span id="page-33-0"></span>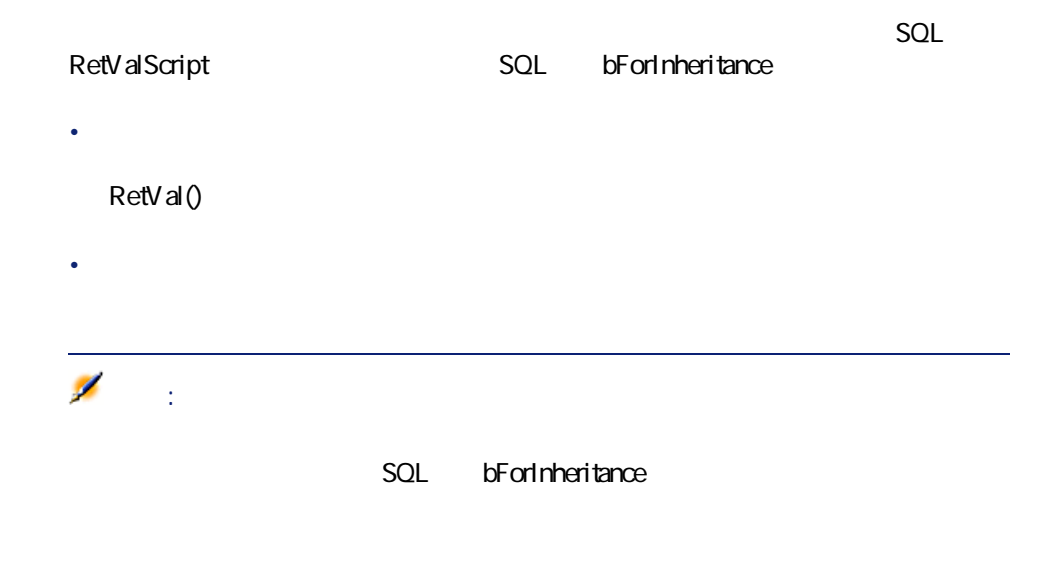

<span id="page-33-1"></span>**図 5.2. ソーステーブルとターゲットテーブル間での任意管理項目の継承**

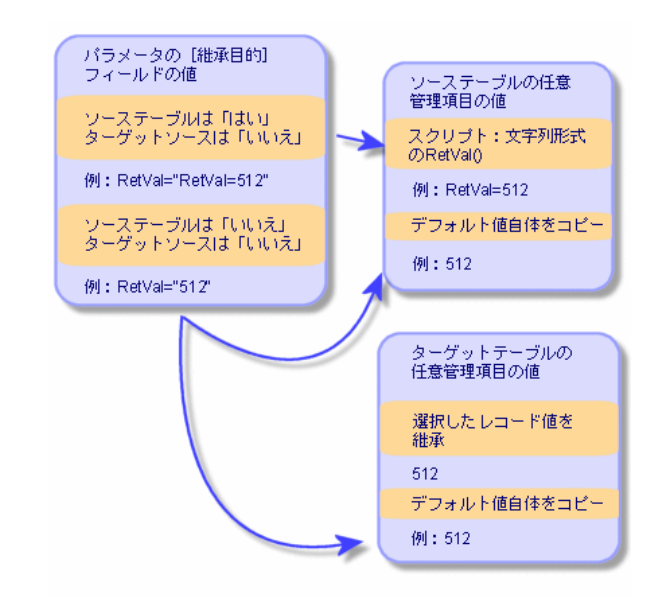

<span id="page-34-2"></span><span id="page-34-1"></span><span id="page-34-0"></span>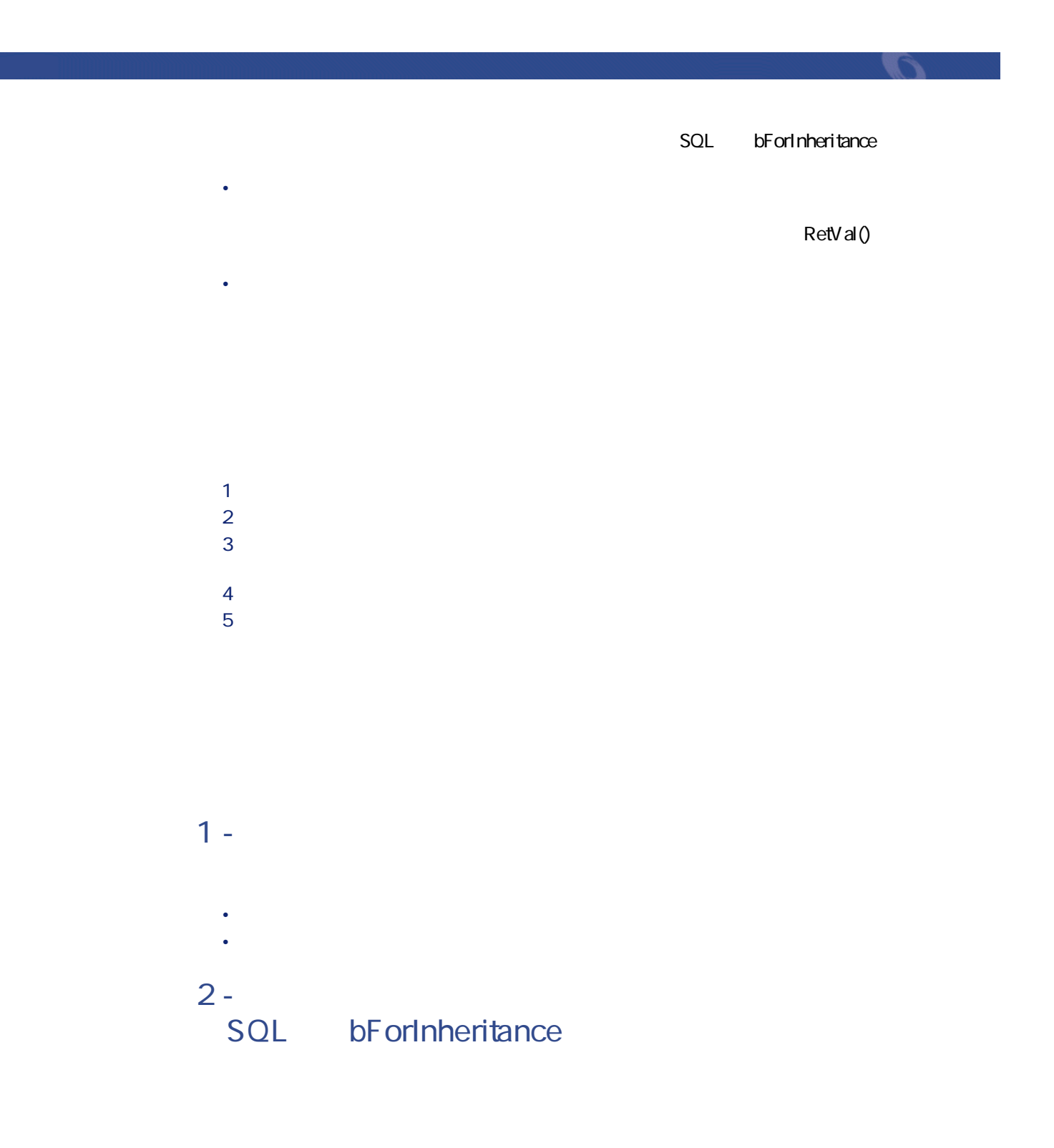

 $5.2.$ 

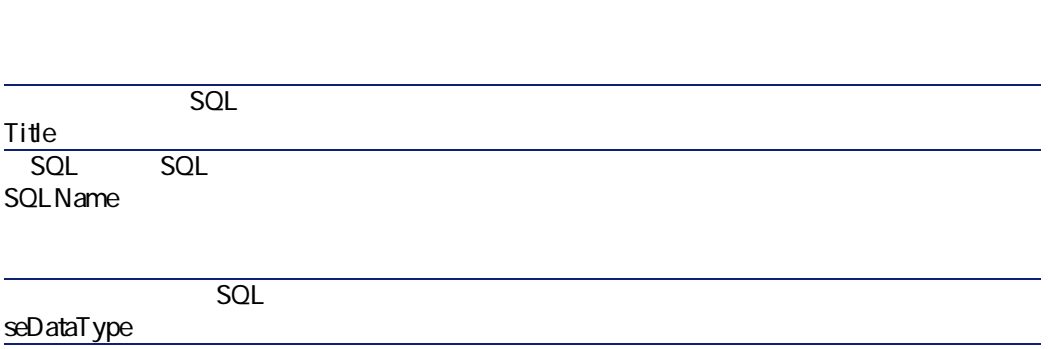

**[パラメータ]**タブページを選択し、パラメータリストの右端にある ボタン

#### **図 5.3. ソーステーブル(モデルのテーブル)のパラメータ**

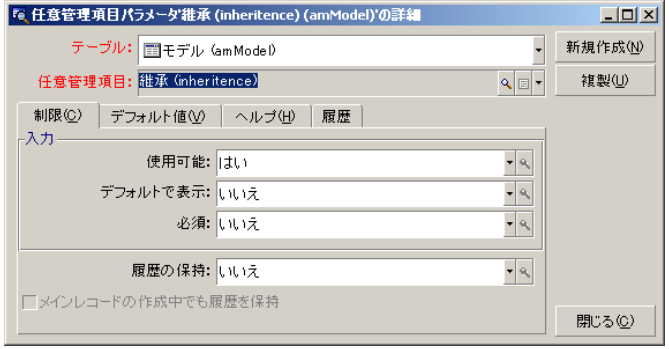

<span id="page-35-0"></span>**[任意管理項目 '継承' にパラメータを追加]**画面を、次の図のように入力しま

**[**パラメータ]<br>タブページを選択し、パラメータのリストの

主要テーブル

#### **図 5.4. ターゲットテーブル(資産のテーブル)のパラメータ**

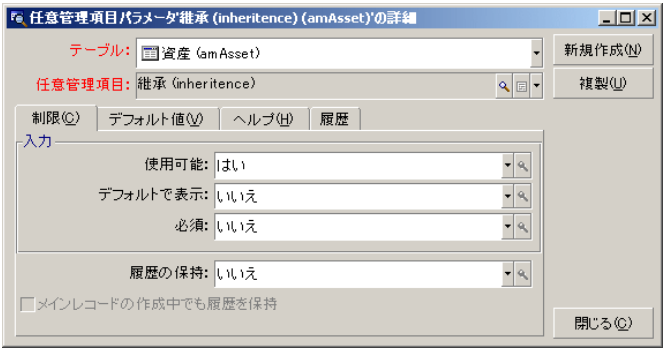

<span id="page-36-0"></span>**[任意管理項目 '継承' にパラメータを追加]**画面を、次の図のように入力しま

### <span id="page-36-1"></span> $5.5.$

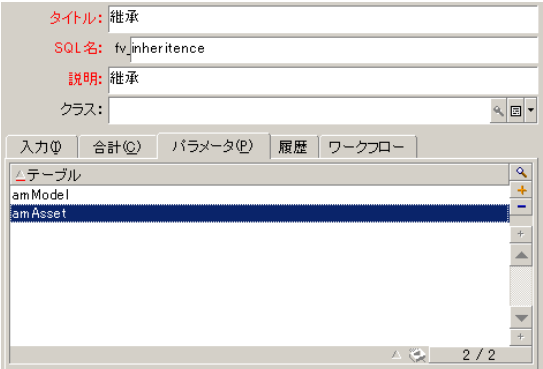

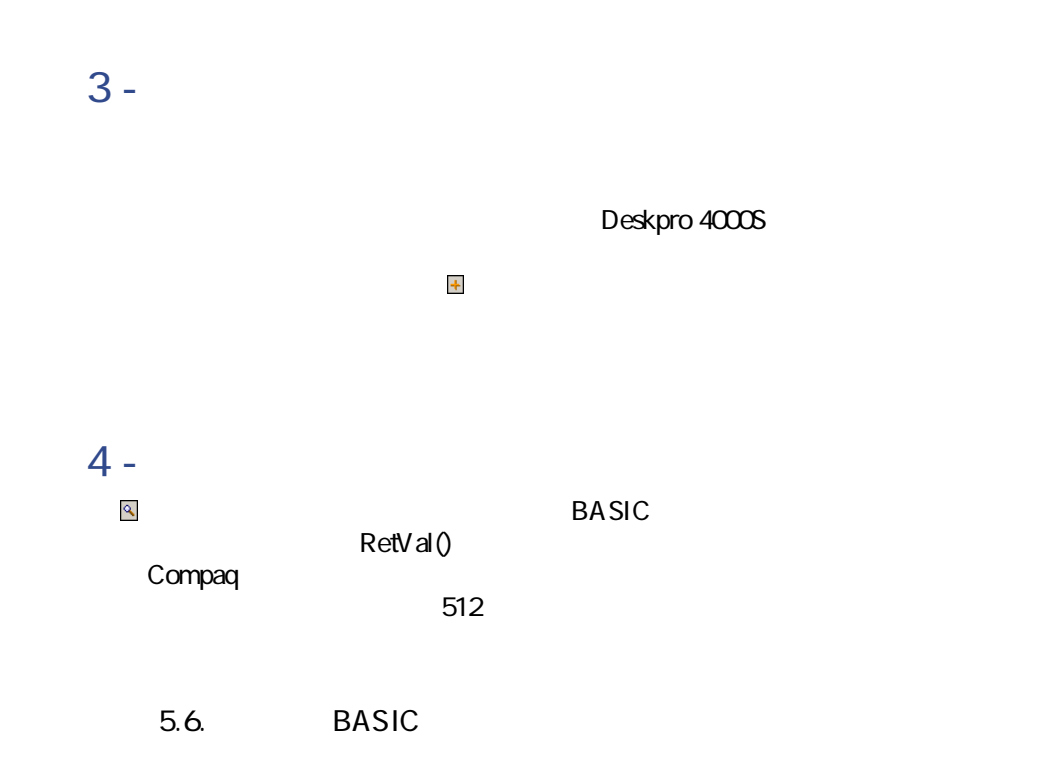

<span id="page-37-0"></span>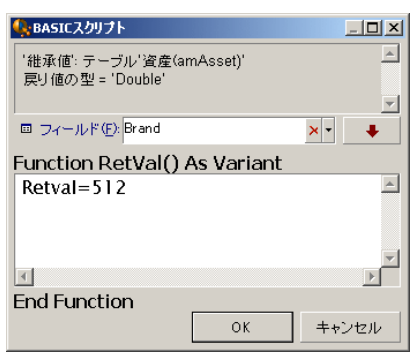

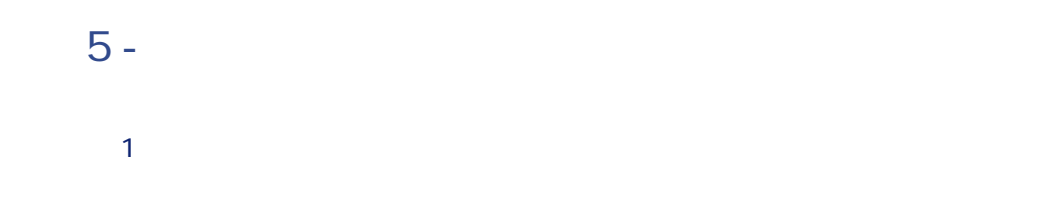

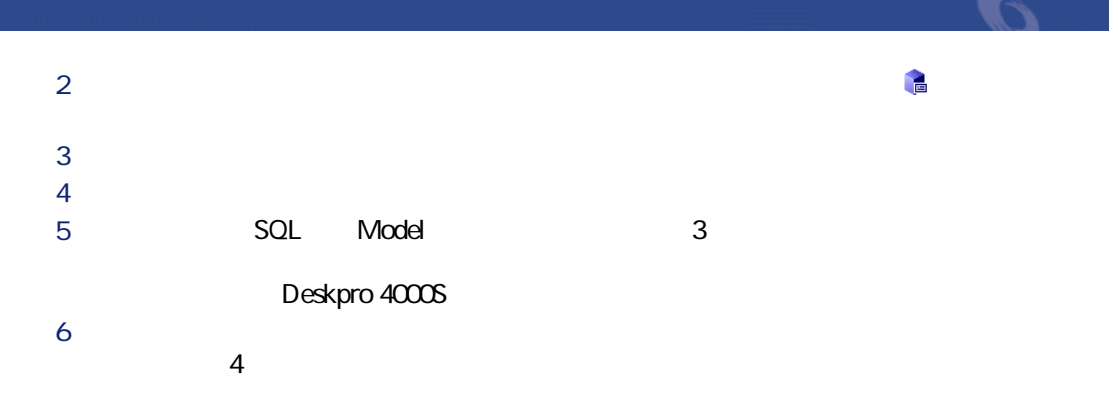

<span id="page-38-1"></span>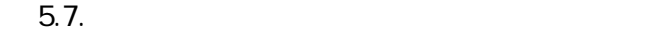

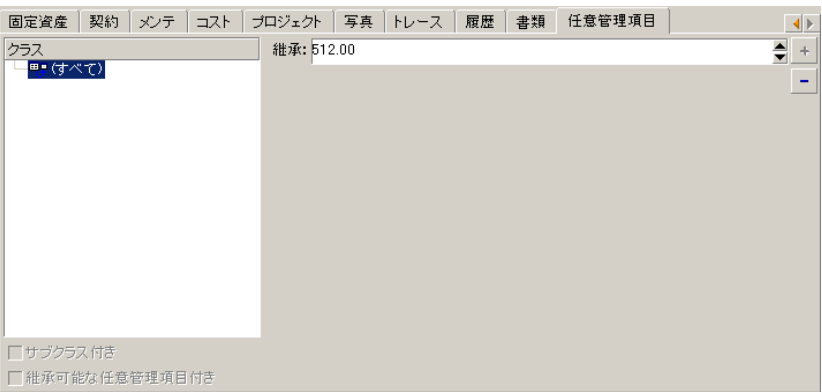

<span id="page-38-0"></span>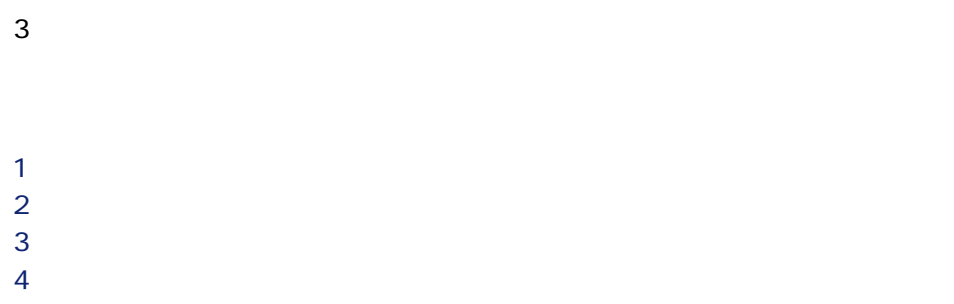

## <span id="page-39-2"></span><span id="page-39-1"></span><span id="page-39-0"></span>5.3.

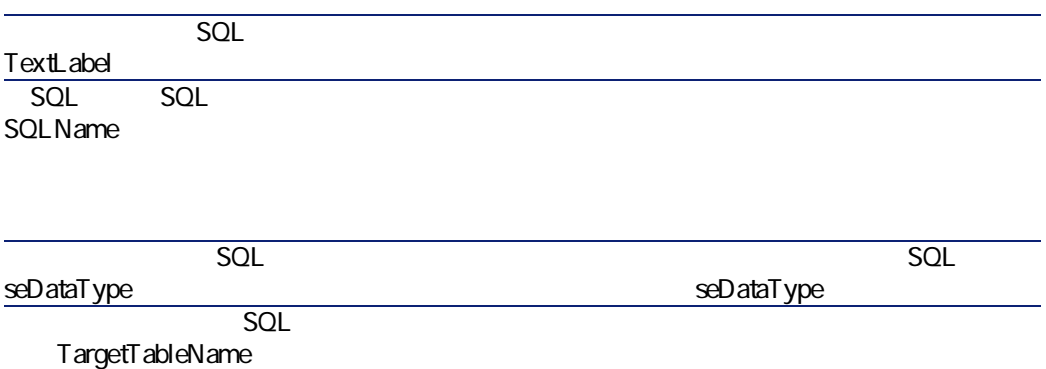

**[パラメータ]**タブを選択し、パラメータのリストの右端にある ボタンをク

### <span id="page-40-1"></span> $0.8.$ SQL seAvailable

<span id="page-40-0"></span>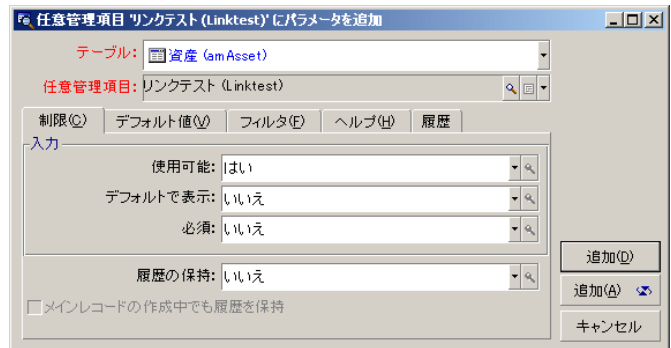

Compaq

Brand.Name='Compaq'

AmDbVal()

AmDbVal(< $\leq$  $\rightarrow)$ 

• 絶対値。例えば、任意管理項目の値として、特定のタイプのモデルをすべて

• 状況依存値。特定のメーカのある資産に関連する全モデルなど、資産のテー

 $SQL$  **Example 19** Brand

AmDbVal(amAsset:Model.Brand)

AssetCenter 4.2.0 - **141** 

主要テーブル

<mark>『4</mark> 任意管理項目パラメータリンクテスト (Linktest) (amAsset)'の詳細  $\boxed{\underline{\mathbf{L}}\boxtimes \underline{\mathbf{K}}}$  $\frac{1}{\sqrt{2\pi}}$ テーブル: 图資産 (amAsset) 任意管理項目: リンクテスト(Linktest) ■ 制限©) | デフォルト値<br | フィルタ(E) | ヘルブ(H) | 履歴 | **検索条件**: Brand.Name = AmDbVal(amAsset:Model.Brand)  $\boxed{\triangle}$ 회 リンクタイプの任意管理項目) **閉じる(2)** 

<span id="page-41-1"></span>**図 5.9. ソーステーブル(この例では資産のテーブル)のフィルタ**

注意: AmDbVal()

### AmDbVal()

<span id="page-41-0"></span>注意:  $SQL$  LinkFilter **[ポートフォリオ/資産とロット]**メニューを選択するか、または ボタ *CONSTRUCTER*  [<br>タブを選択します。 **SQL** Model

<span id="page-42-0"></span>

**5 インタブページの ほうしょう ほうしょう ほうしょう ほうしょう ほうしょう** 

 $0.510$ . Extendion  $\sim$   $0.510$ .

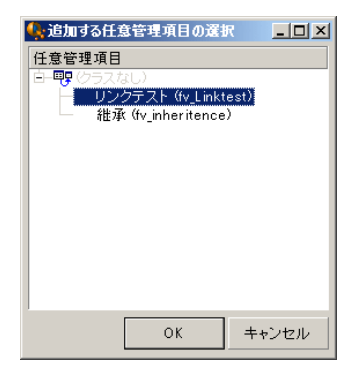

<span id="page-42-1"></span>

 $\bullet$   $\Box$ 

**5.11.** 

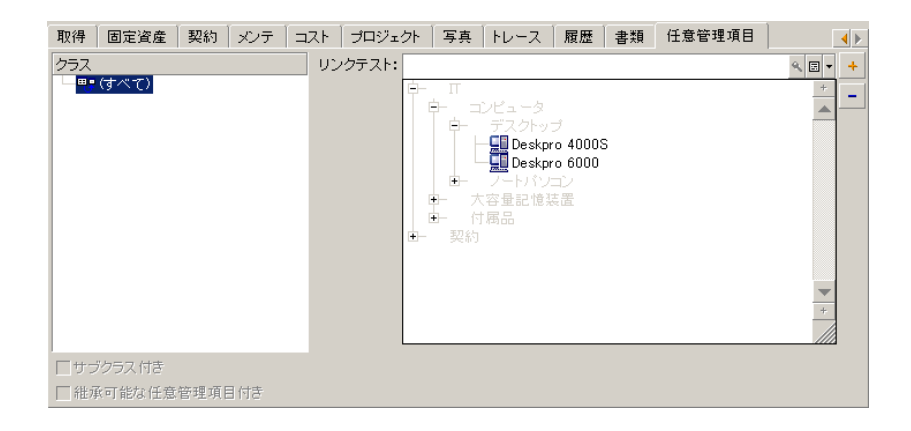

AssetCenter 4.2.0 - 143

主要テーブル

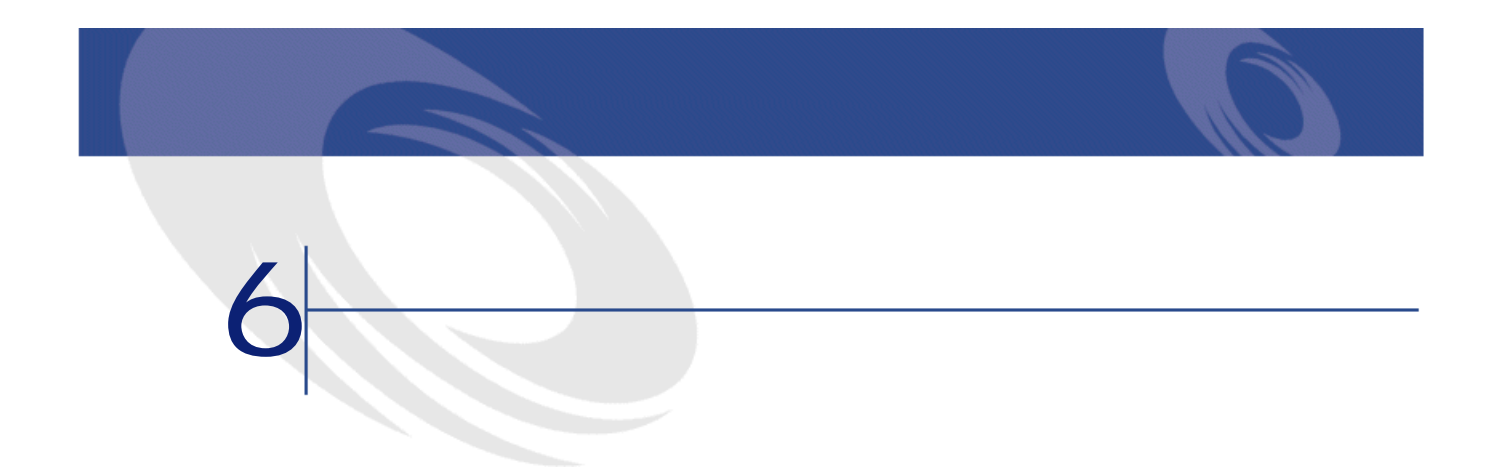

AssetCenter

SQL amDocument

<span id="page-44-1"></span><span id="page-44-0"></span>AssetCenter

AssetCenter AssetCenter

- $\bullet$  The state  $\mathcal{A}$  The state gradient gradient gradient gradient gradient gradient gradient gradient gradient gradient gradient gradient gradient gradient gradient gradient gradient gradient gradient gradient gra
	- 書類をデータベースへ保存する場合。

AssetCenter AssetCenter

<span id="page-45-0"></span>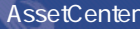

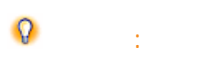

AssetCenter

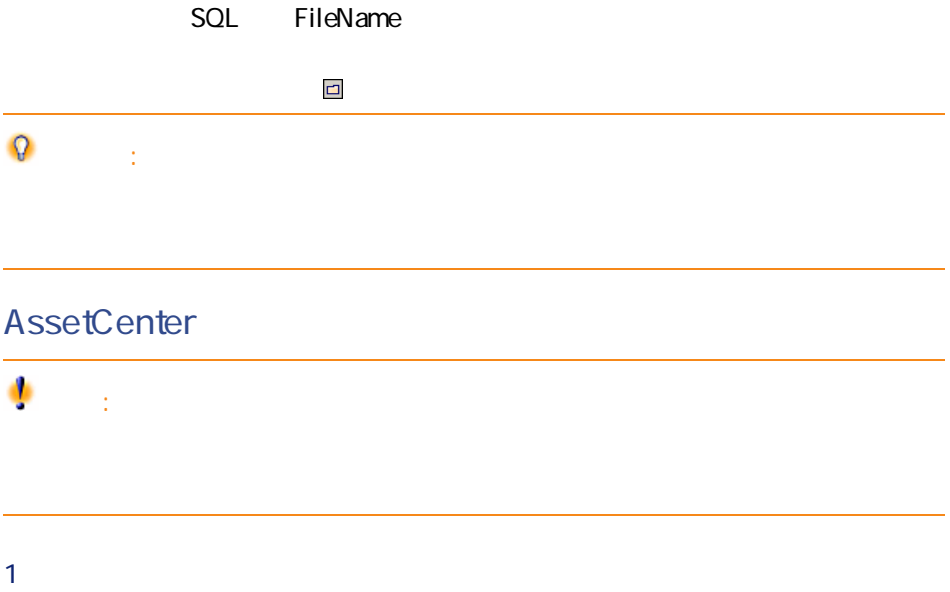

- $2 \nightharpoonup$
- **3 b**  $\overline{\phantom{a}}$

<span id="page-46-0"></span> $1$  $1$ *H*  $2 \nightharpoonup$ **3** [保存] AssetCenter **1 b**  $\mathbf{0}$ **2 b** 

SQL ActionFile

<span id="page-46-1"></span>Windows

<span id="page-46-3"></span>**6.1.** 

<span id="page-46-2"></span>**[**SQL Name] **Name [120]**<br>**SQL ContextTable** amDocument  $SQL \qquad$  seA ctionType **SQL** ActionFile [FileName]

 $1$ 

AssetCenter 4.2.0 - **147** 

主要テーブル

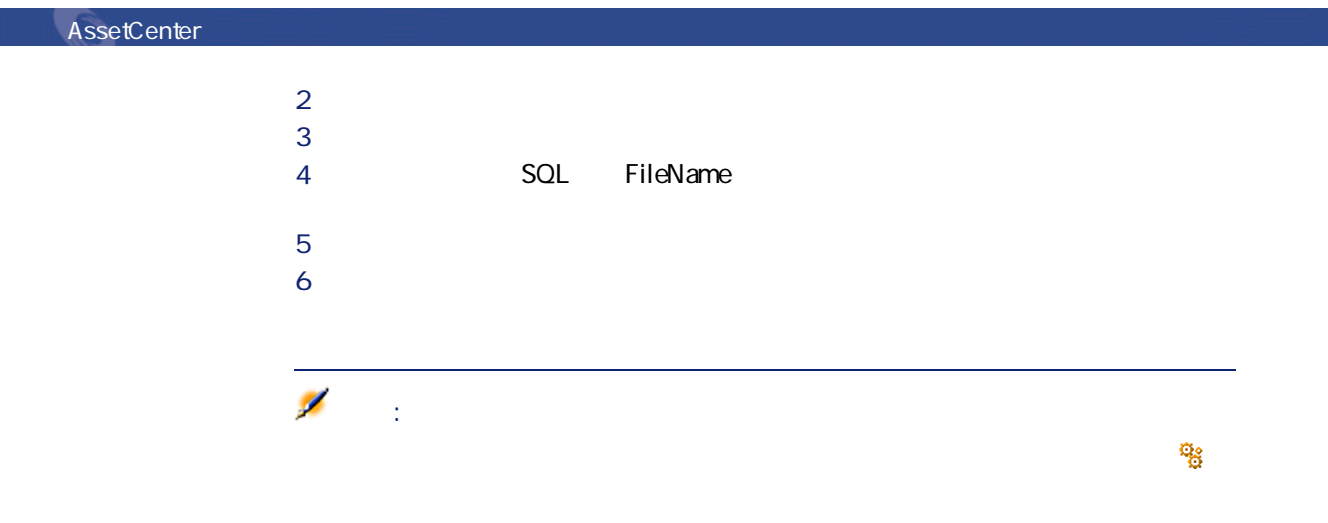

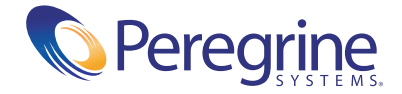